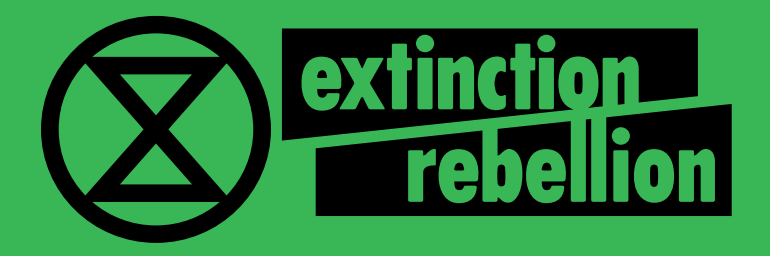

# GUIDE D'ACCUEIL

**COMMENT NOUS REJOINDRE?** LES OUTILS NUMÉRIQUES **D'EXTINCTION REBELLION** 

Ce guide s'adresse à toute personne rejoignant le mouvement Extinction Rebellion. Il a pour objectif de présenter les étapes pour accéder aux outils numériques utilisés au quotidien par les membres du mouvement.

Si tu rencontres des difficultés, n'hésite pas à t'inscrire à l'**atelier d'aide aux outils numériques.** Tu retrouveras les prochaines dates sur l'agenda du site internet :

<https://extinctionrebellion.fr/agenda/>

# LES ÉTAPES

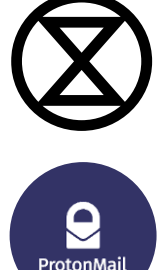

# SE CHOISIR UN PSEUDO

SE CRÉER UNE ADRESSE PROTONMAIL

**REJOINDRE MATTERMOST** 

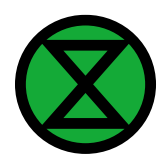

 $\bm{a}$ 

Mattermost

**S'INSCRIRE SUR LA BASE** 

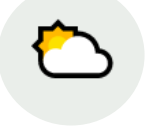

**LES RESSOURCES ET LES AUTRES OUTILS** RDV, PAD, GÉNÉRATEUR DE VISUELS...

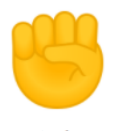

## **ET MAINTENANT ? ACTION !**

- **· L'AGENDA XR**
- **· S'IMPLIQUER DANS LE MOUVEMENT**
- LES ACTIONS D'AFFICHAGE/ANTIPUB
- · L'ABÉCÉDAIRE
- NOUS SUIVRE

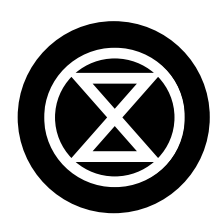

#### SE CHOISIR UN PSEUDO, **QUI SERA TON « NOM » CHEZ XR**

Même si les outils que nous utilisons sont sécurisés, nous utilisons généralement un pseudo pour nous identifier.

Ce pseudo permettra de t'identifier au sein d'XR. Il est donc préférable qu'il soit prononçable. Pour cela, évite au maximum les points, tirets, chiffres et caractères spéciaux. De plus, nous te conseillons de garder le même pseudo sur les différents outils afin de permettre une meilleure lisibilité.

Aucune obligation évidemment, il est tout à fait possible de choisir de mettre son prénom !

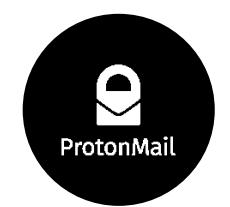

# SE CRÉER UNE ADRESSE PROTONMAIL: CETTE ADRESSE DE MESSAGERIE (GRATUITE) EST<br>PARTICULIÈREMENT SÉCURISÉE.

Nous l'utilisons pour communiquer entre nous, et elle te servira pour t'inscrire sur la Base et sur Mattermost de façon sécurisée.

Pour créer cette boîte, tu peux cliquer sur ce lien : <https://mail.protonmail.com/create/new?language=fr>

Pour ensuite envoyer ou consulter tes mails sur cette boîte :

depuis un ordinateur : <https://mail.protonmail.com/login>

depuis un smartphone : tu peux télécharger l'application Protonmail.

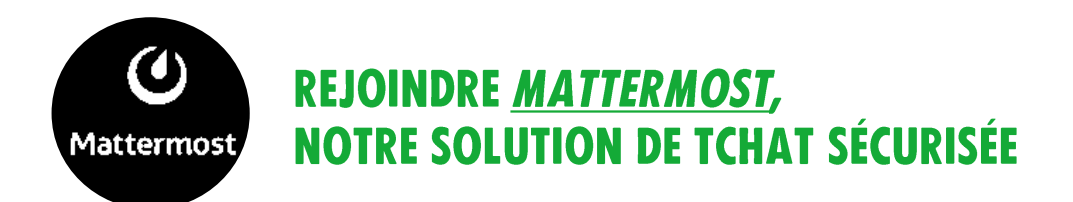

Une part importante des échanges entre membres de XR se fait sur Mattermost, notre application de messagerie instantanée.

Pour créer ton compte Mattermost, suis bien ces étapes :

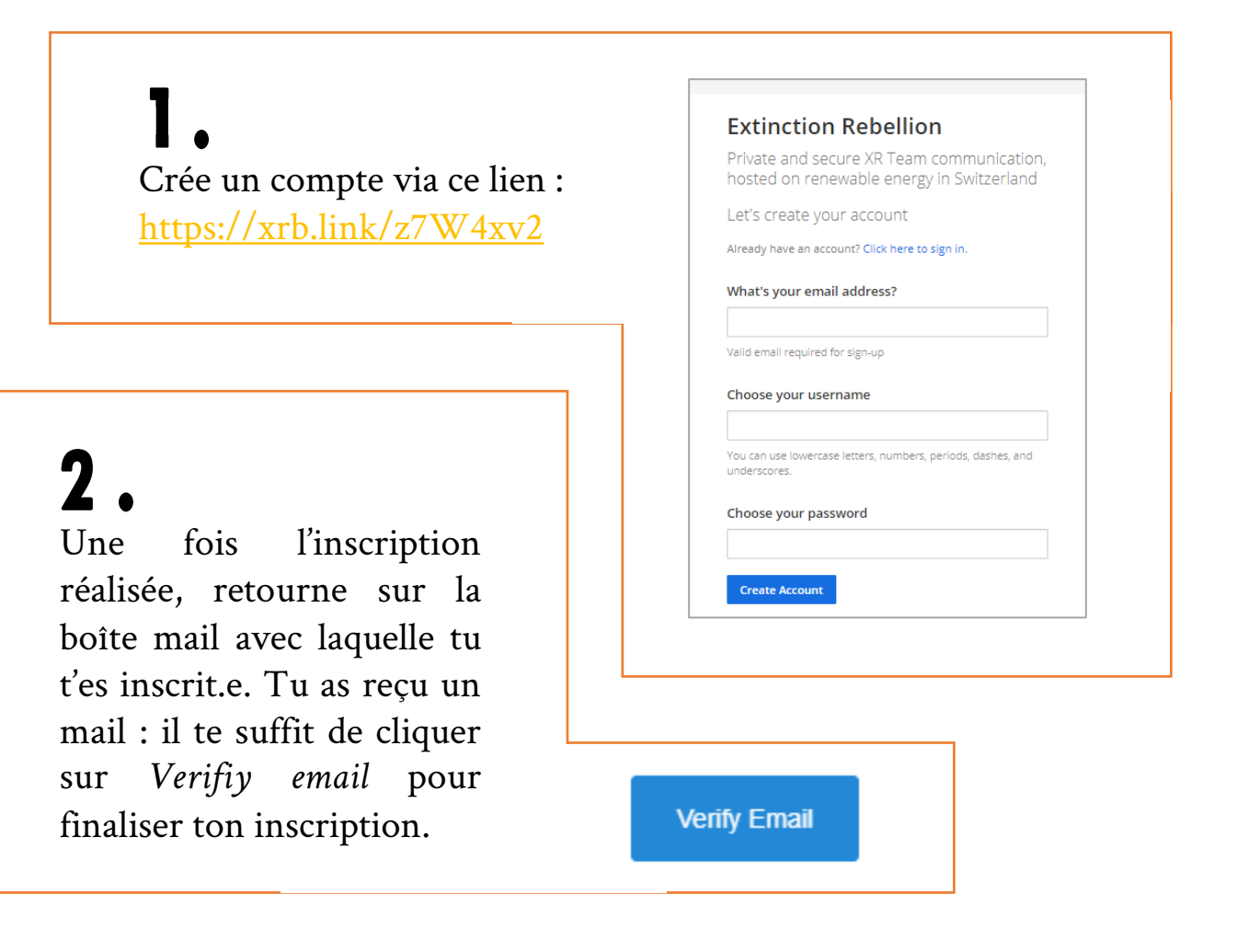

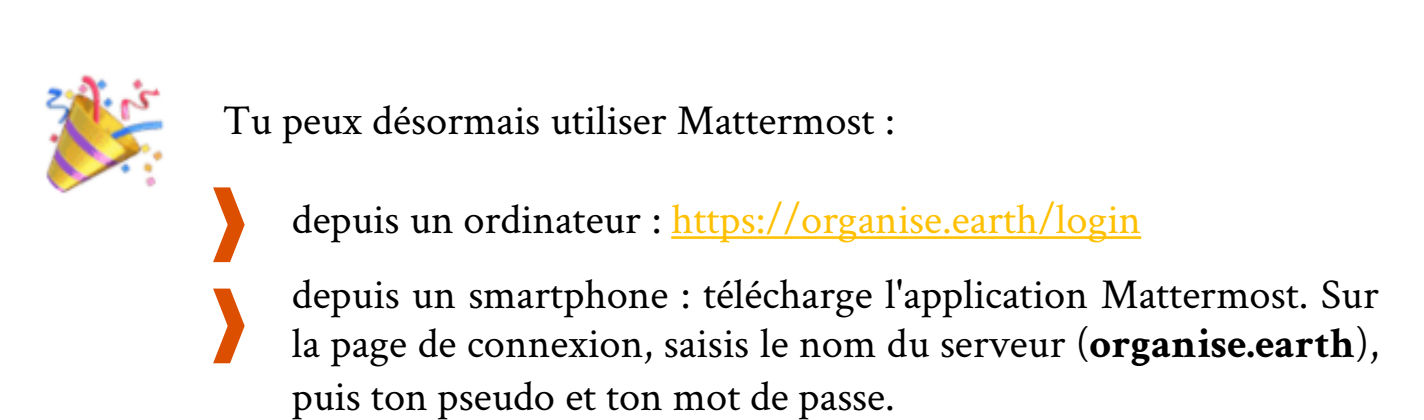

#### **COMMENT FONCTIONNE MATTERMOST?**

Mattermost est organisé en plusieurs équipes (*teams*), réunissant chacune des membres XR d'une même zone géographique (pays, région, ville). Chaque équipe se compose de plusieurs canaux, et chacun de ces canaux regroupe des rebelles autour d'une thématique commune (affichage, groupe de travail, informations nationales, régionales etc.)

Une fois connecté.e, tu arriveras sur le canal «  $\bigotimes$  Accueil des rebelles », de la team XR France, sur lequel tu peux poser toutes tes questions. Tu y trouveras un message d'accueil et toutes les informations importantes. À la fin de ce message, clique sur ta région pour rejoindre ton canal régional.

Sur ce canal régional, regarde l'en-tête : tu y trouveras la liste des groupes locaux de ta région, et les moyens de les joindre. N'hésite pas à écrire à ton groupe pour te présenter !

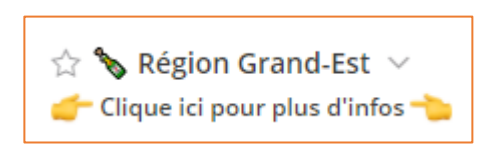

Certaines régions ont une « Team régionale ». Pour passer de la Team France à ta Team régionale, clique sur les deux carrés en haut à gauche :

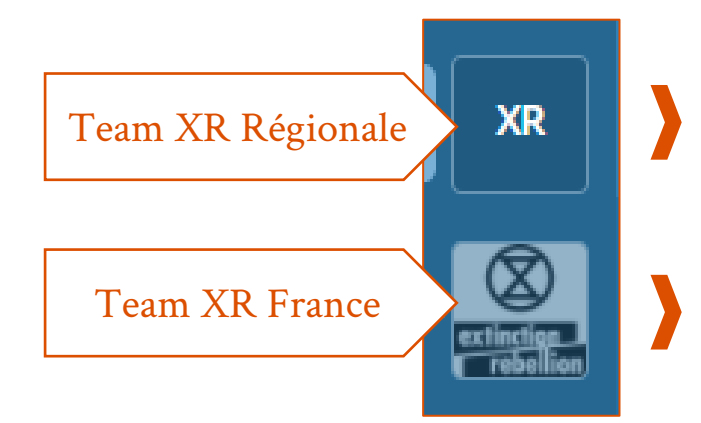

Lors de ton inscription, tu seras automatiquement ajouté.e à certains canaux. N'hésite pas à les consulter pour t'informer, demander de l'aide ou trouver comment t'impliquer !

Cette Team regroupe l'ensemble des canaux **régionaux.**

Cette Team regroupe l'ensemble des canaux **nationaux**.

> Tu peux rechercher des canaux ou écrire des messages personnels en cliquant sur le **+,** audessus de la liste des canaux.

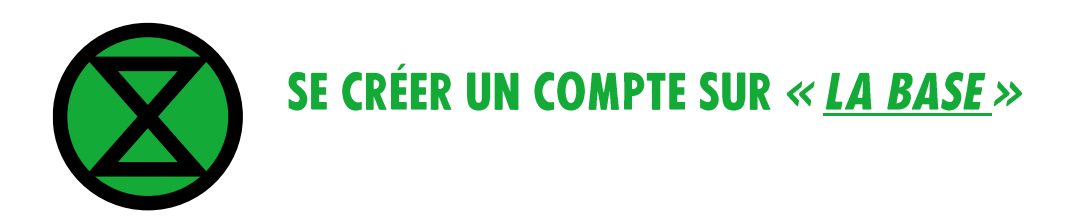

La base est notre forum de discussion, qui regroupe de nombreuses ressources, et qui nous permet d'échanger et de nous organiser à l'échelle régionale et nationale.

> L'inscription et la connexion se font via cette URL : <https://base.extinctionrebellion.fr/login>

Une fois inscrit.e, **il est important de bien suivre toutes les étapes du sujet « Premiers pas chez XR France »** (y compris le message de présentation lors de l'étape 5) qui te seront proposées après ton inscription. Elles t'amèneront notamment jusqu'à l'étape d'inscription à un groupe local et te permettront d'avoir accès à diverses publications sur la base.

A lire avant de commencer - vos premiers pas Cliquez pour ouvrir cette catégorie et faire vos premiers pas dans notre vaste Base. Ces 5 étapes vous permettent d'avoir accès à toutes les informations essentielles pour comprendre comment naviguer ici ! Prenez tout le temps nécessaire pour les parcourir et les comprendre.

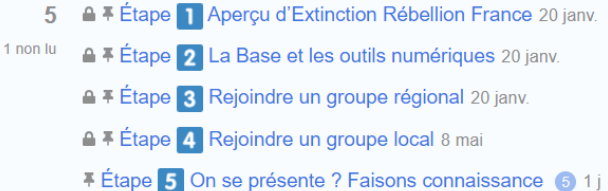

Pour trouver le groupe local le plus proche de chez toi, tu peux te rendre sur <https://extinctionrebellion.fr/branches/>

Lors de l'étape 3, pense bien à cliquer sur le groupe régional qui t'intéresse (@region-idf par exemple), et à le « **rejoindre** ».

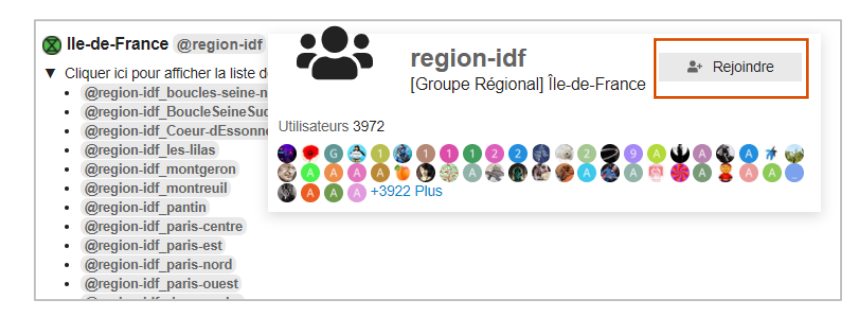

Tu peux rejoindre ton groupe local de la même façon lors de l'étape 4.

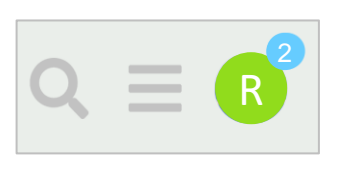

La base est structurée pour accueillir les nouvelleaux de façon progressive. Ne t'inquiète pas si tu te sens perdu.e sur la base, tu recevras les informations essentielles via les notifications en haut à droite de l'écran.

Et pour plus de détails sur l'utilisation de cet outil, tu peux [consulter ce](https://base.extinctionrebellion.fr/t/conseils-et-astuces-pour-utiliser-la-base/1208) post.

## **LES RESSOURCES ET LES AUTRES OUTILS**

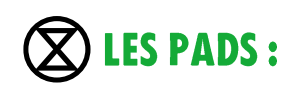

Nous utilisons régulièrement des *pads* (traitements de texte collaboratifs en ligne), et principalement deux outils : *[Etherpad](https://pad.extinctionrebellion.fr/)* et *[Cryptpad](https://cryptpad.fr/)*.

Sur *Etherpad*, on te demandera des identifiants, les voici :

**Nom d'utilisateur :** rebelles **Mot de passe** : c6Quoc6KocEwd:ov5

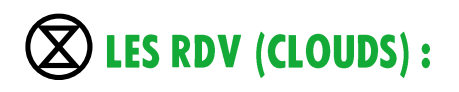

De nombreuses ressources sont stockées dans nos deux *clouds* , appelés *RDV* :

Le RDV1 : <https://rdv.extinctionrebellion.fr/> est notre cloud principal. Tu y trouveras des ressources diverses (affiches, logos, documents….)

Pour y accéder, on te demandera également des identifiants :

Le RDV<sub>2</sub>: <https://rdv2.extinctionrebellion.fr/> est utilisé pour le stockage de fichiers plus volumineux (photos et vidéos notamment).

**Nom d'utilisateur :** rebelles **Mot de passe** : Ogg?swos9

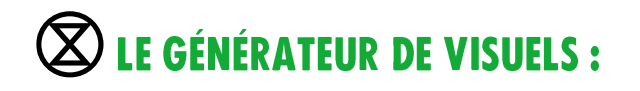

Il permet de créer très facilement des visuels ou affiches avec la charte graphique d'XR.

**Pour y accéder** : <https://extinctionrebellion.aktivisda.earth/>

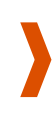

Tu as maintenant les informations basiques sur nos outils principaux ! **Plus de détails et d'autres outils sont sur le post ci-dessous :** <https://base.extinctionrebellion.fr/t/les-outils-dextinction-rebellion-france/>

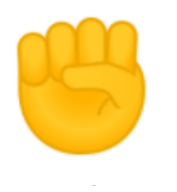

### **ET MAINTENANT ? ACTION !**

Tu peux désormais commencer à discuter avec les rebelles de ton groupe local pour participer à des premières actions, et apporter du soutien en amont et en aval de celles-ci. Voici quelques pistes pour commencer :

# **L'AGENDA XR**

Tu peux retrouver tous les événements comme des ateliers, des formations, des conférences et bien d'autres encore sur l'[agenda](https://extinctionrebellion.fr/agenda/) sur notre site internet.

#### **S'IMPLIQUER DANS** LE

Sur Mattermost, le canal [S'impliquer dans le mouvement](https://organise.earth/xrfrance/channels/simpliquer) recense les groupes que tu peux rejoindre.

## $\bigotimes$  les actions **D'AFFICHAGE/ANTIPUB**

Des sessions sont organisées régulièrement : tu peux t'y inscrire en contactant ton groupe local, [par mail](https://extinctionrebellion.fr/regions/france/) ou sur [Mattermost](https://organise.earth/signup_user_complete/?id=tkr3umcf53yyxq9eesn6qrszqh).

# L'ABÉCÉDAIRE XR

Retrouve les mots bizarres et les abréviations qui font partie du langage XR dans ce [post.](https://base.extinctionrebellion.fr/t/l-abecedaire-du-rebelle-abreviations-bizarres-et-mots-etranges/22788)

### **EXAMPLE INFORMÉ.E DES ACTUALITÉS DU MOUVEMENT** Pour recevoir des informations sur les projets, formations, actions, etc. tu peux t'inscrire à nos Newsletters, via ce lien :

<https://extinctionrebellion.fr/newsletter/>

Et n'hésite pas à suivre XR sur les différents réseaux sociaux !

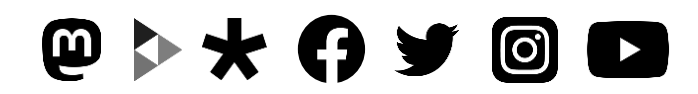